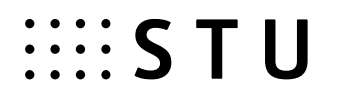

## **Postup odovzdávania záverečných (bakalárskych, diplomových, dizertačných) prác na STU v akademickom roku 2019/2020 pre študentov**

### *Povinnosti študenta – stručný opis:*

- **1.** Vložiť záverečnú prácu (ZP) do AIS vlastný text vo formáte PDF, prípadné prílohy môžu byť v ľubovoľnom formáte. Na konverziu práce do PDF formátu je možné využiť aj voľne dostupné prostriedky (napr. PDF converter).
- 2. Vložiť do AIS "Doplňujúce informácie ZP" v slovenskom a anglickom jazyku, prípadne v treťom jazyku, ak je ako jazyk práce nastavený iný tretí jazyk. Vo všetkých jazykových variantoch je potrebné zadať NÁZOV (ak ho nezadal vedúci ZP/školiteľ, treba vkladaný názov v cudzom jazyku odkonzultovať s vedúcim ZP), ABSTRAKT a aspoň tri KĽÚČOVÉ SLOVÁ.
- **3.** Vložiť súbor so ZP, prípadne jej prílohy do AIS. Pokiaľ je ZP cez AIS elektronicky "neodovzdaná", môžu byť vložené údaje a súbory modifikované.
- **4.** Vyplniť návrh Licenčnej zmluvy (nie je možné bez splnenia bodu 1.).
- **5.** "Odovzdať" ZP v AIS týmto úkonom potvrdzuje správnosť všetkých vložených údajov. **Po úspešnom odovzdaní sa už žiadne vložené údaje o ZP nebudú dať ďalej modifikovať.** Po odovzdaní je ZP automaticky odoslaná do centrálneho registra záverečných, rigoróznych a habilitačných prác (CRZP) na kontrolu originality,
- **6.** Tlač Licenčnej zmluvy, v prípade potreby tlač Žiadosti autora o predĺženie odkladnej lehoty vygeneruje sa príslušný dokument podľa vyplneného návrhu (nie je možné bez splnenia bodu 4.). Tlač je možná aj kedykoľvek neskôr, tlačia sa dva exempláre dokumentu Licenčná zmluva.
- **7.** Študent zašle podpísané zadanie ZP spolu s vlastnoručne podpísanou Licenčnou zmluvou na určené pracovisko fakulty (študijné oddelenie). V prípade žiadosti o odkladnú lehotu zverejnenia ZP dlhšiu ako 12 mesiacov, študent súčasne zašle aj tlačivo Žiadosti.

*Povinnosti študenta – názorný postup:*

*1.* Vložiť ZP do AIS môže študent cez aplikáciu *Portál študenta / Záverečná práca / Vložiť prácu a prílohy*.

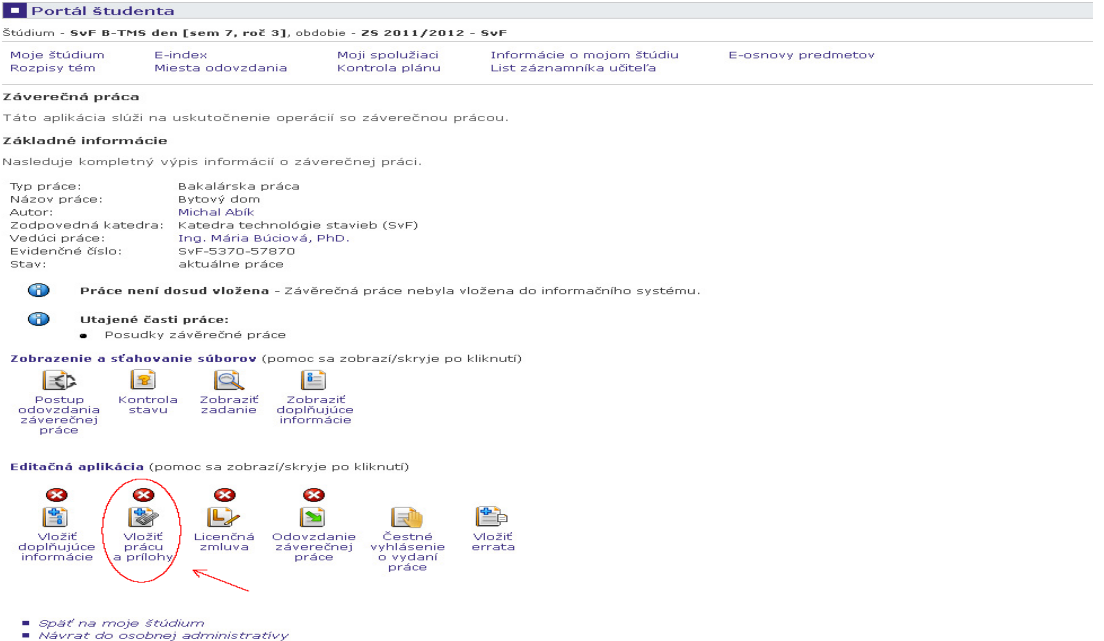

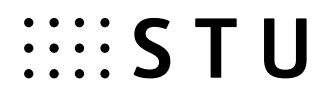

Príloha č. 1 Metodického usmernenie č. .../2020 k odovzdávaniu záverečných prác a konaniu štátnych skúšok v letnom semestri akademického roka 2019/2020 na Slovenskej technickej univerzity v Bratislave

Vlastný text ZP sa odovzdáva len vo formáte PDF a vložený súbor musí byť možné previesť na "plain (čistý) text". Na konverziu práce do PDF formátu je možné využiť aj voľne dostupné programy, ale je potrebné zvoliť taký program, ktorý pri konverzii neprevádza všetko na obrázky, ale zachováva textové časti ako text (vhodný je napr. PDF converter). V CRZP<http://www.crzp.sk/> v sekcii Linky sa nachádza aplikácia "Jednoduchý tester [prevodu PDF súbor](https://testdoc.crzp.sk/)ov na plain text", kde je možné pripravený súbor otestovať. Po prevode na text musí ZP obsahovať aspoň 500 slov, inak nebude v CRZP spracovaná a nebude pre ňu vytvorený Protokol o kontrole originality.

Prípadné prílohy ZP môžu byť v ľubovoľnom formáte. Študent má možnosť jednu z vložených príloh označiť ako "utajenú prílohu", ktorá bude vždy dostupná len vedúcemu ZP/školiteľovi, oponentom a členom komisie pre štátne skúšky príslušného študenta.

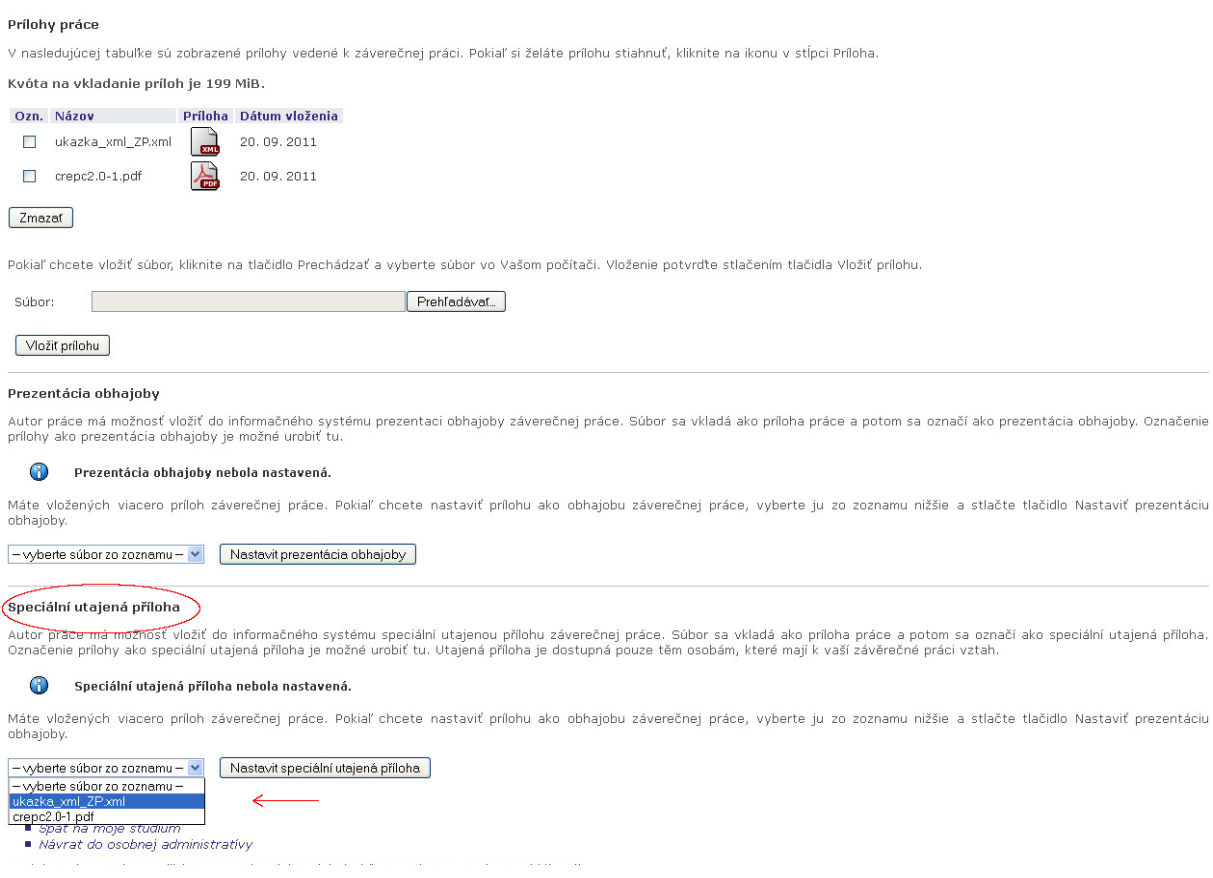

O úspešnom/neúspešnom vložení práce bude AIS informovať priamo v aplikácii. Po úspešnom vložení práce bude táto sekcia označená za kompletnú.

*Dôležité: Pokiaľ študent neurobí "Odovzdanie" práce (popis v bode 4.), môže vložené súbory vymazať a vložiť znova.*

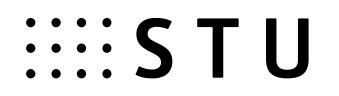

*2.* V ďalšom kroku študent zadá Doplňujúce informácie ZP cez aplikáciu *Portál študenta / Záverečná práca / Vložiť doplňujúce informácie.*

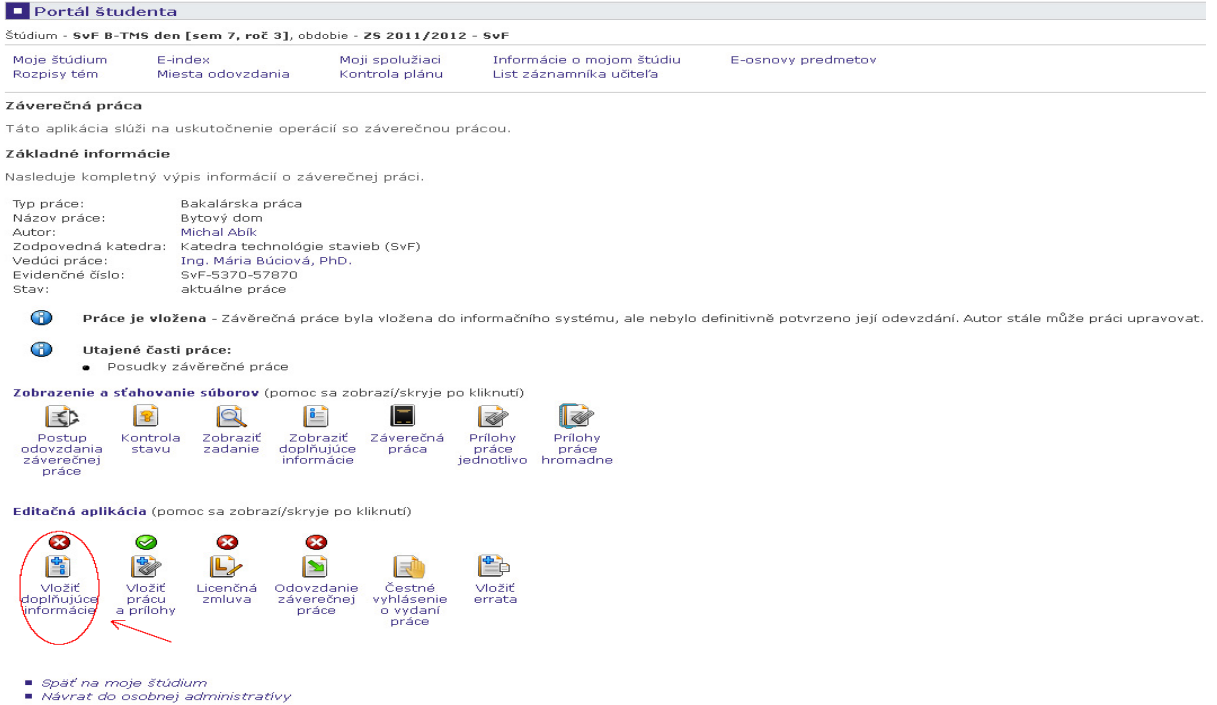

V doplňujúcich informáciách musí študent zadať Jazyk práce, Názov práce (ak nie je zadaný vedúcim ZP/školiteľom), Abstrakt a aspoň tri Kľúčové slová v slovenskom a anglickom jazyku, prípadne v treťom jazyku, ak je nastavený ako jazyk práce. Pre dosiahnutie kompletnosti tejto sekcie musia byť kompletne zadané všetky časti, o čom bude AIS informovať. V jazykovej mutácii zhodnej s nastaveným jazykom práce je názov práce predvyplnený podľa Zadania ZP.

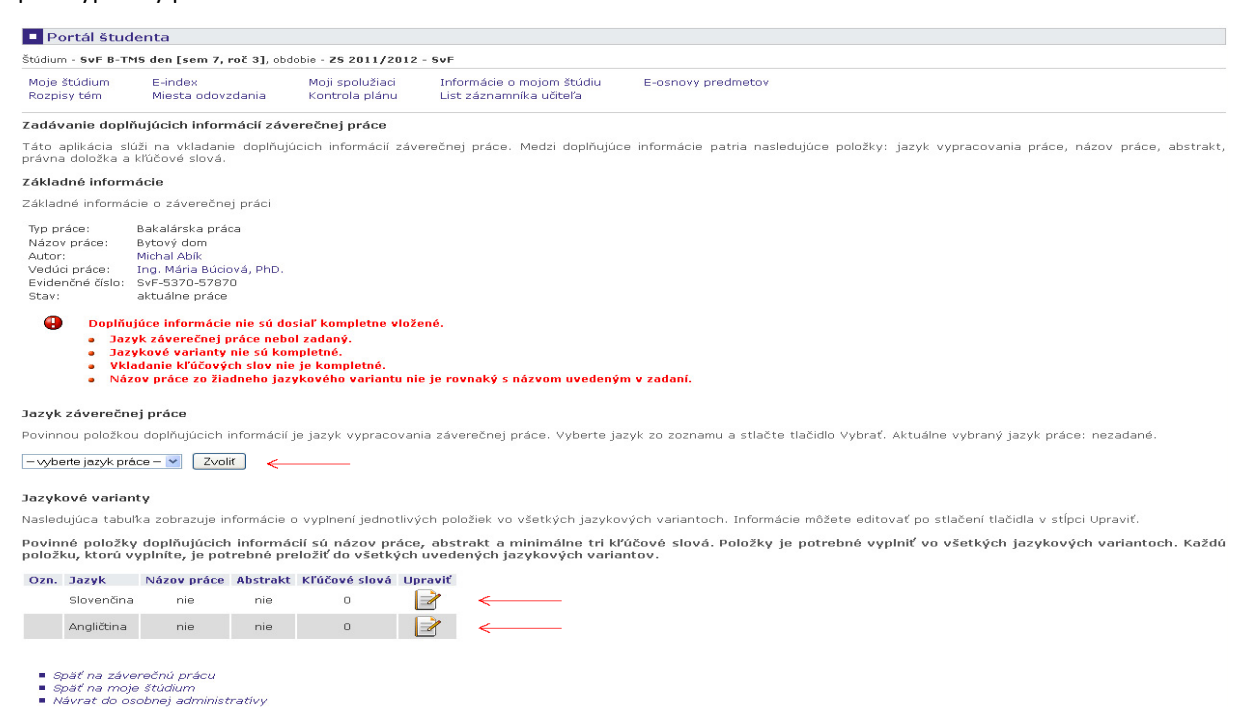

*Dôležité: Pokiaľ študent neurobí "Odovzdanie" práce (popis v bode 4.), môže vložené údaje modifikovať.*

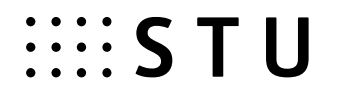

*3.* Po vložení súboru ZP je nutné vyplniť návrh Licenčnej zmluvy autora práce cez aplikáciu *Portál študenta / Záverečná práca / Licenčná zmluva*

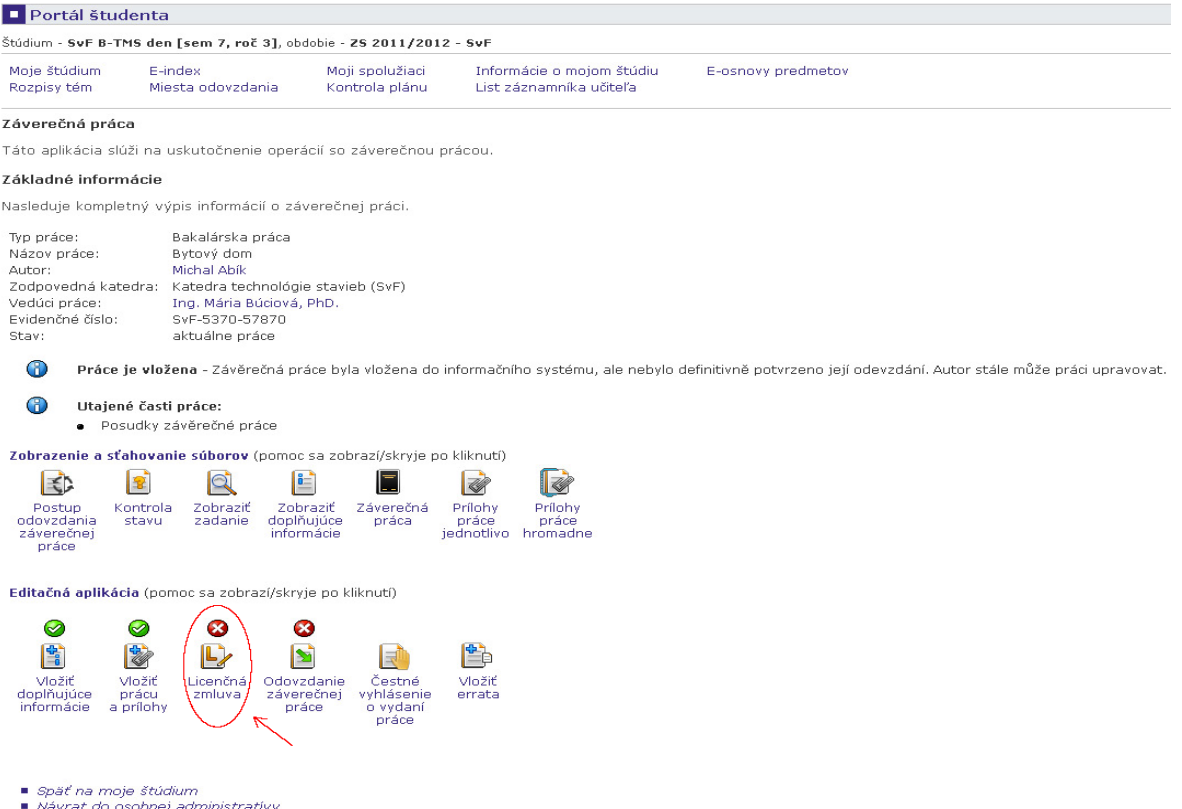

Licenčná zmluva sa uzatvára medzi študentom - autorom práce a Slovenskou republikou ako používateľom diela zastúpenou vysokou školou/fakultou. Na základe tejto zmluvy pri dodržaní podmienok dohodnutých v zmluve môže používateľ diela prostredníctvom CRZP poskytnúť digitálnu rozmnoženinu diela verejnosti.

Študent si vyberie z ponúkaných možností vždy jednu voľbu. Pokiaľ nie je niektorá možnosť dostupná, znamená to, že táto možnosť zatiaľ nie je na STU podporovaná.

V časti Spôsob použitia diela a rozsah licencie si autor vyberá, či môže CRZP sprístupniť dielo verejnosti bez odkladnej lehoty, alebo chce odkladnú lehotu nastaviť. Povolená odkladná lehota je celé číslo od 1 do 36 (mesiacov). Pri nastavení odkladnej lehoty dlhšej ako 12 mesiacov je potrebný písomný súhlas dekana, resp. rektora v prípade študentov Ústavu manažmentu STU. V takomto prípade je študent povinný vyplniť aj dôvod požadovanej odkladnej lehoty, vytlačiť Žiadosť autora o predĺženie odkladnej lehoty. Vyjadrenie dekana/rektora vyznačí do systému AIS študijná referentka. Pri nesúhlasnom stanovisku bude študent informovaný mailom, v ktorom bude uvedená aj lehota navrhovaná dekanom/rektorom. Študent potom musí návrh Licenčnej zmluvy upraviť a opätovne ju vytlačiť, vlastnoručne podpísať a poslať na fakultu. Ak študent prijme lehotu navrhnutú dekanom/rektorom a takto upraví návrh Licenčnej zmluvy, bude táto lehota automaticky považovaná za schválenú a nie je potrebné znova tlačiť Žiadosť. Ak študent lehotu neprijme, ale zadá inú lehotu, znovu väčšiu ako 12 mesiacov, musí sa celý schvaľovací proces zopakovať. Počas tohto procesu sa Licenčná zmluva nepovažuje za uzavretú.

Študent si svoju povinnosť splnil v prípade, že má vyplnený a uložený návrh Licenčnej zmluvy, bez odkladnej lehoty alebo s odkladnou lehotou kratšou alebo rovnou 12 mesiacov, alebo schválenú odkladnú lehotu dlhšiu ako 12 mesiacov.

# **EXAMPLE STU**

#### Príloha č. 1 Metodického usmernenie č. .../2020 k odovzdávaniu záverečných prác a konaniu štátnych skúšok v letnom semestri akademického roka 2019/2020 na Slovenskej technickej univerzity v Bratislave

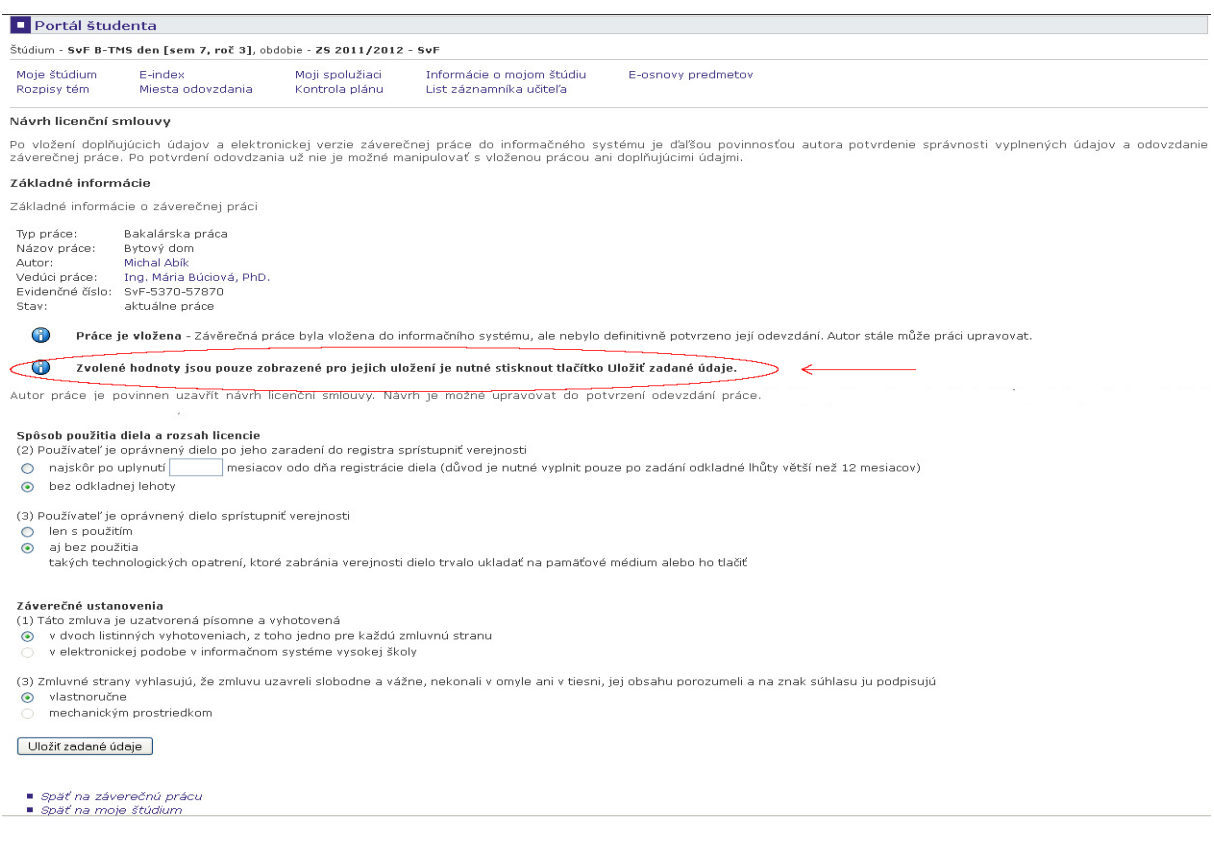

*Dôležité: Návrh Licenčnej zmluvy je možné vypĺňať len vtedy, ak je kompletná sekcia Vloženia práce (bod 1). Uzavretie Licenčnej zmluvy je nevyhnutnou podmienkou pripustenia študenta k obhajobe ZP.*

### *4.* Ďalším dôležitým a nevyhnutným krokom je "Odovzdanie" ZP - aplikáciu *Portál študenta / Záverečná práca / Odovzdanie záverečnej práce*

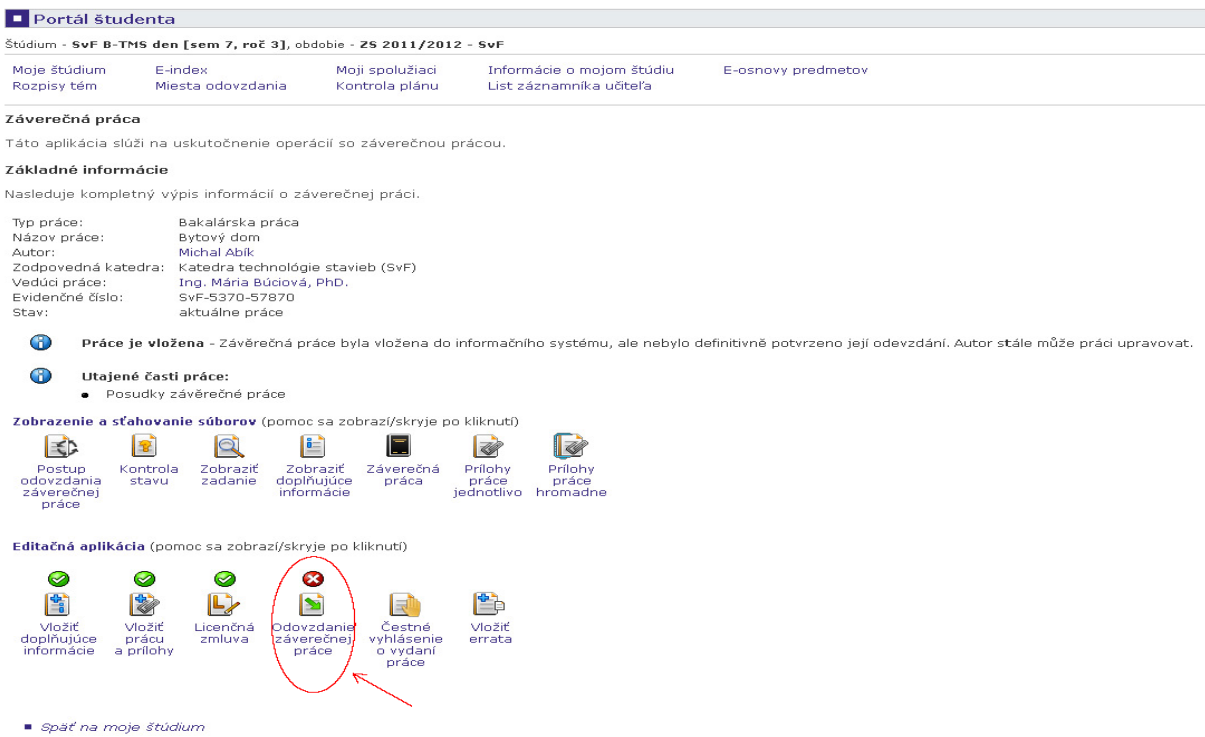

Pre úspešné odovzdanie ZP musia byť všetky tri predchádzajúce sekcie kompletné, v opačnom prípade sa ZP odovzdať nedá, na čo je študent upozornený v aplikácii.

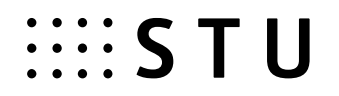

Odovzdaním ZP študent ukončuje celý proces vkladania ZP do AIS a potvrdzuje správnosť všetkých vložených údajov.

*Dôležité: Úspešné odovzdanie je nevratná operácia, ktorou sa zablokujú úpravy vo všetkých predchádzajúcich sekciách. ZP nie je v tomto okamihu možné zo systému vrátiť študentovi späť na prepracovanie, hneď v ten istý deň je automaticky odoslaná na portál CRZP na kontrolu originality. Protokol z kontroly originality bude dostupný študentovi a vedúcemu ZP/školiteľovi a bude prílohou Zápisu o štátnej skúške predloženého štátnicovej komisii pri obhajobe ZP.*

*5.* Úspešným odovzdaním ZP do AIS sa študentovi sprístupní tlač Licenčnej zmluvy a v prípade potreby aj Žiadosti autora o predĺženie odkladnej lehoty zverejnenia práce.

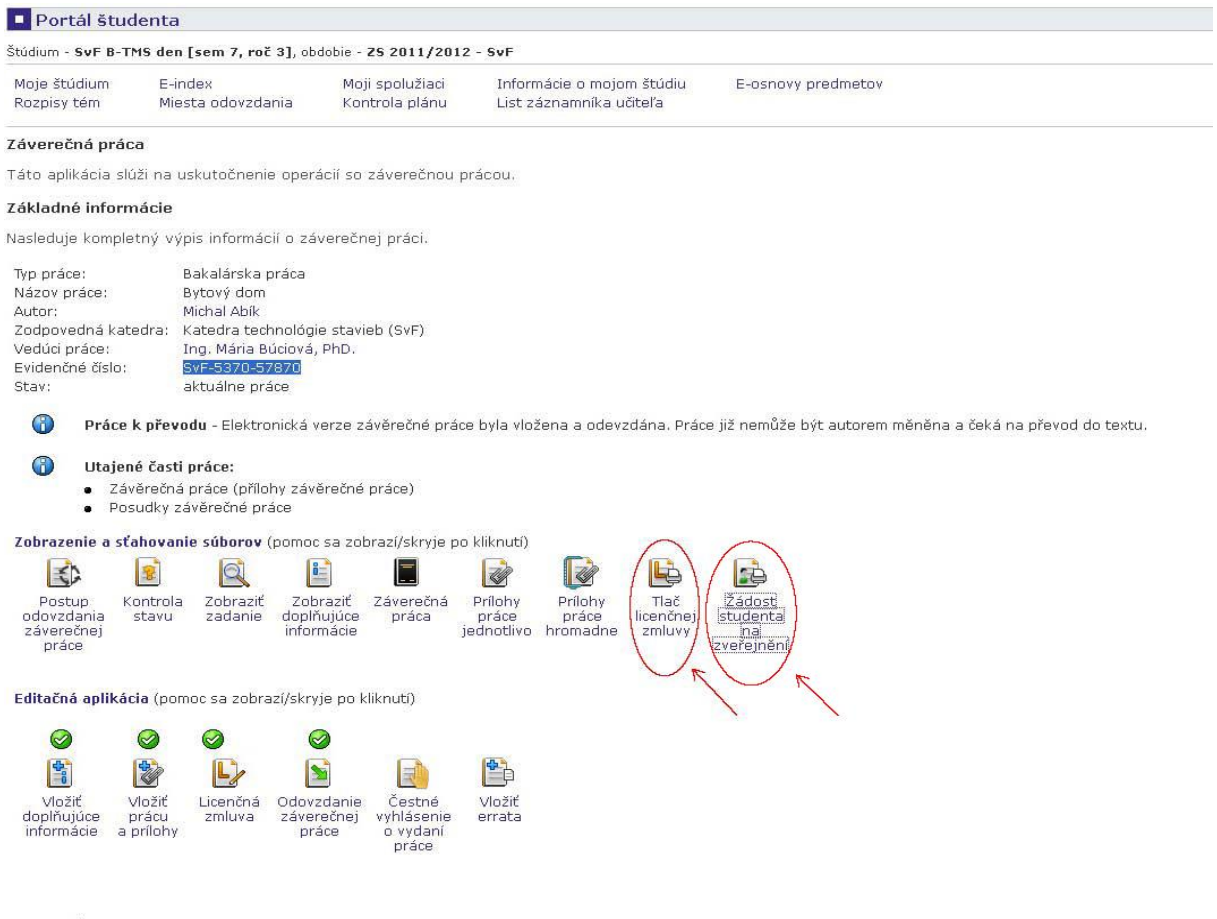

Späť na moje štúdium

Tlačivo Licenčnej zmluvy sa vygeneruje v dvoch exemplároch ako PDF okamžite po odovzdaní práce, ale je dostupné aj kedykoľvek neskôr v aplikácii *Portál študenta / Záverečná práca.*

Toto tlačivo je už v AIS vyplnené, je potrebné ho len vlastnoručne podpísať a zaslať spolu s podpísaným zadaním ZP na príslušné pracovisko fakulty (študijné oddelenie).

*Dôležité: V prípade, že študent ZP neobháji úspešne, bude možné vrátiť mu túto prácu na prepracovanie. Toto je dostupné v aplikáciách vedúceho ZP/školiteľa a študijnej referentky. Po prepracovaní ZP študent zopakuje znova celý postup Vkladania a Odovzdania ZP do AIS.*

Ak bola ZP alebo jej časť ešte pred odoslaním do CRZP vydaná v rámci periodickej publikácie alebo ako neperiodická publikácia, študent vyplní Čestné vyhlásenie o vydaní práce, v ktorom uvedie podrobnosti o publikovaní. Tieto údaje budú prostredníctvom AIS odoslané do CRZP, na základe čoho je prevádzkovateľ

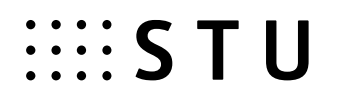

registra povinný zastaviť sprístupňovanie ZP alebo jej časti verejnosti. Vlastnoručne podpísané Čestné vyhlásenie študent pošle spolu s ostatnými dokumentami na príslušné pracovisko fakulty (študijné oddelenie)

Ak bola ZP publikovaná až po odoslaní do CRZP a po obhajobe ZP, študentovi už AIS Čestné vyhlásenie vyplniť neumožní, ale k potrebným tlačivám sa autor dostane na webových stránkach STU. Žiadosť o zastavenie sprístupňovania diela spolu s Čestným vyhlásením musí autor odoslať prevádzkovateľovi CRZP mimo systém AIS.

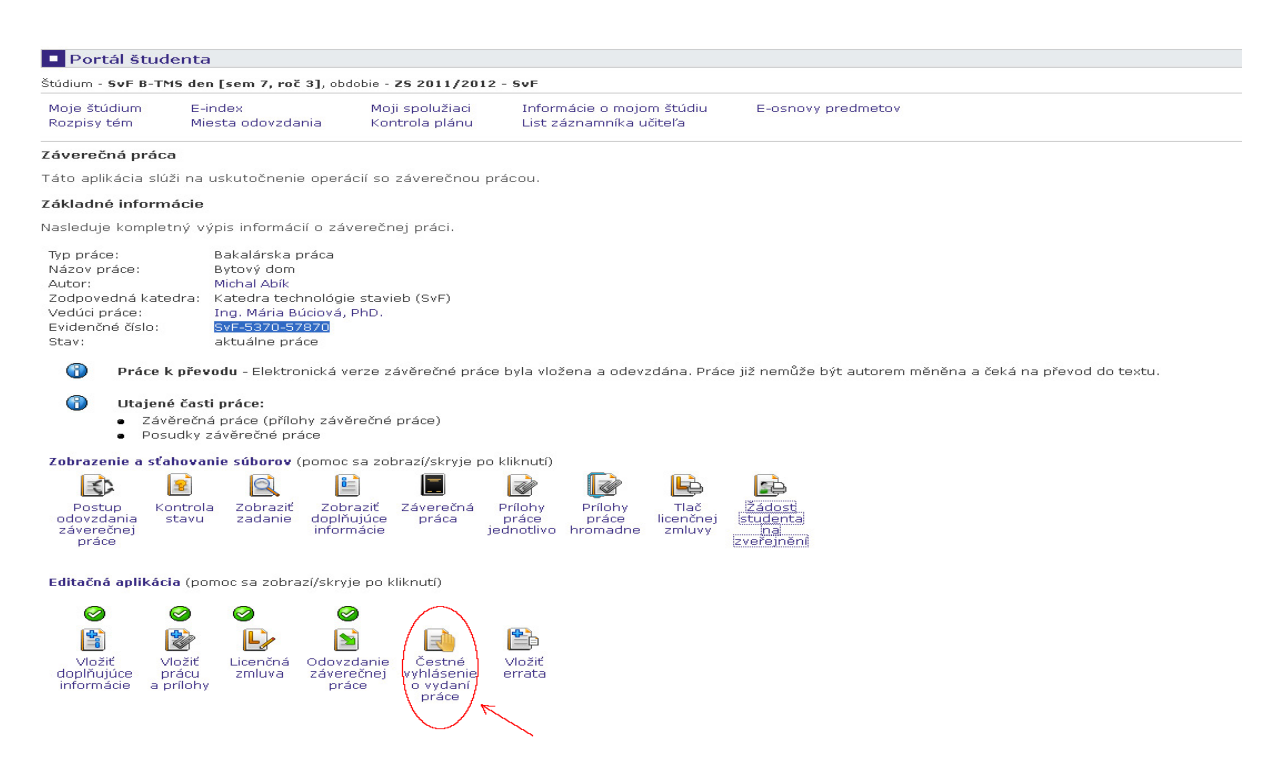